# UNIVERSITY OF TWENTE.

### **APPLICATION DEVELOPMENT**

#### LECTURE 3: DESIGN A CLASS, USING OBJECTS AND METHODS, CONDITIONS AND LOOPS

*class AppDev {* Java *}*

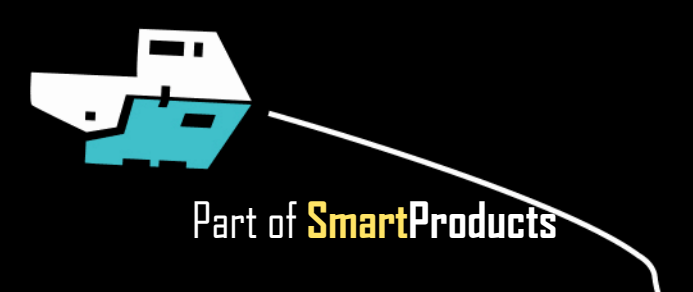

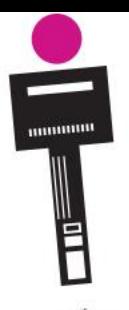

### APPLICATION DEVELOPMENT **INTRODUCTION**

- Design a class
- Using objects and methods
- Conditions and loops
- Assignment

Fjodor van Slooten W241 *(Horst-wing West)* f.vanslooten@utwente.nl

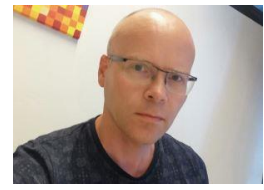

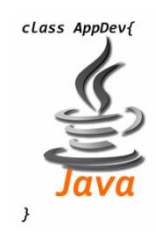

slides @ [vanslooten.com/appdev](https://home.et.utwente.nl/slootenvanf/appdev/)

**UNIVERSITY OF TWENTE.** 

# **ASSIGNMENT 2**

- Adding a variable and a method
- A method declaration (definition) and it's use (call)

**}**

**}** Use (call)

**public class DrawingPanel extends JPanel {**

**Color drawColor = Color.yellow;**

**...**

**protected void paintComponent(Graphics g) { super.paintComponent(g);**

#### **Declaration**

**public void setColor(int r, int g, int b) { drawColor = new Color(r % 256, g % 256, b % 256); // draw again because the color has been changed: repaint();**

> Find declaration? Select and press F3 (or right-click)

JButton btnDraw = new JButton("Draw");

// prevent errors:

btnDraw.addActionListener(new ActionListener() { public void actionPerformed(ActionEvent arg0) { String  $r = textFieldR.getText()$ ;

String  $g = textFieldG.getText()$ ;

String  $b = textFieldB.getText()$ ;

// get integer-value from String r: int  $rValue = Integer.parseInt(r);$ int gValue = Integer.parseInt(g);  $int bValue = Integer.parseInt(b);$ 

// call method setColor() of panelDraw: panelDraw.setColor(rValue, gValue, bValue);

System.out.println("Input value for red: "+r);

System.out.println("Input value for green: "+g);

System.out.println("Input value for blue: "+b);

if (!r.matches("\\d+")) {  $r="0"$ ; textFieldR.setText(r); } if (!g.matches("\\d+")) {  $g="0"$ ; textFieldG.setText(g); } if (!b.matches("\\d+")) {  $b="0"$ ; textFieldB.setText(b); }

# **FEEDBACK & ASSIGNMENTS**

Grade on Canvas:  $1 = Pass$ ,  $0 = Fair$ 

- Read the feedback on Canvas!
- You *might* receive a request for an additional check:
- This does not 'mean' anything: it is just an extra check we do randomly with about 10% of the students
- If we question the authenticity of your work, we might request a check also, but then the message will be different

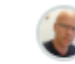

Please provide comments with all code that you wrote.  $\times$ Not just a bit at the top. For the rest: well done!

Fjodor van Slooten, 29 Apr at 15:37

*"You have been selected to give an additional live demo and/or answer questions via a video chat. On the next lecture day, please ask for this check. You must do this to pass the assignment!"*

There is no time limit for this, but **we urge you to do it on the next lecture day**: otherwise you might have forgotten the meaning of code you wrote and fail the test.

### **DESIGN A CLASS** ANALYZE OBJECT (IN REAL WORLD)

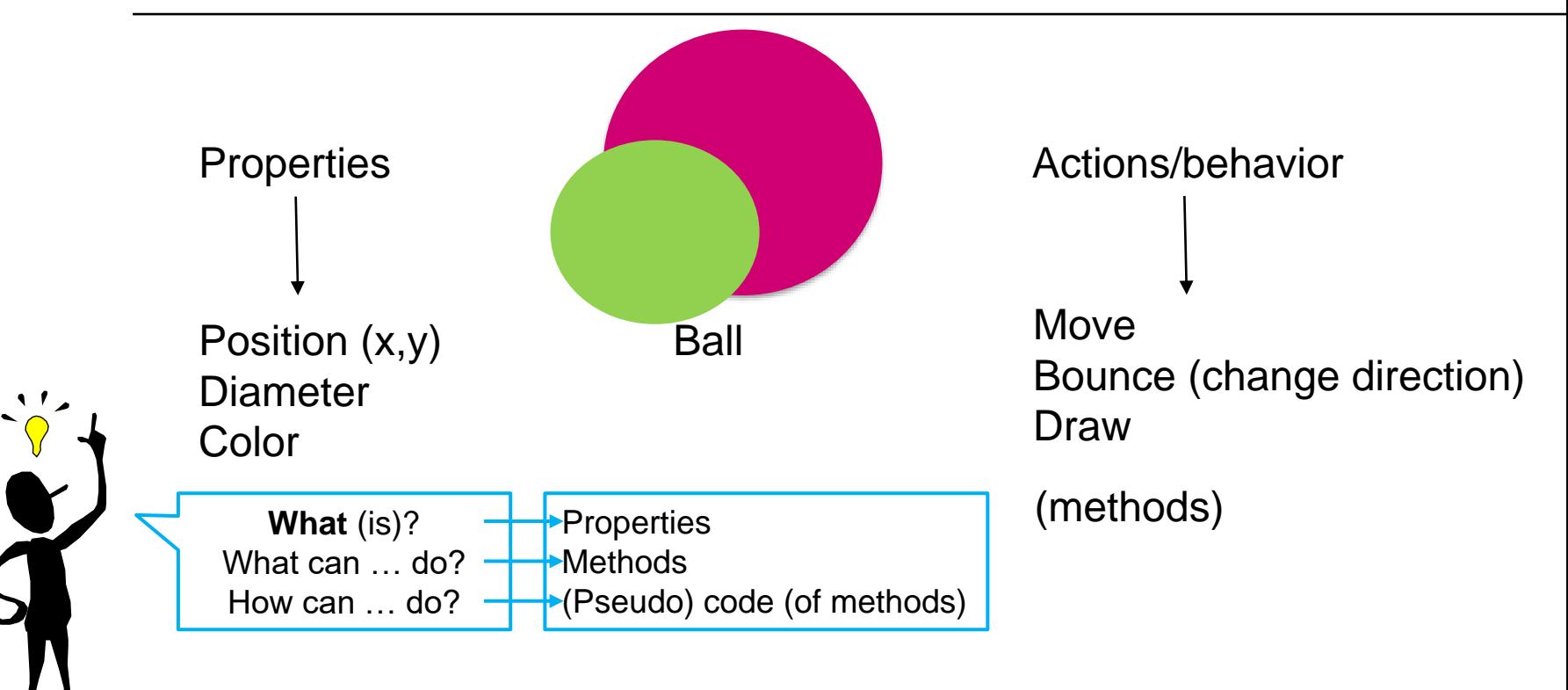

### **DESIGN A CLASS** DETAIL CLASS IN (PSEUDO) CODE

Pseudo code: incomplete code, human-readable

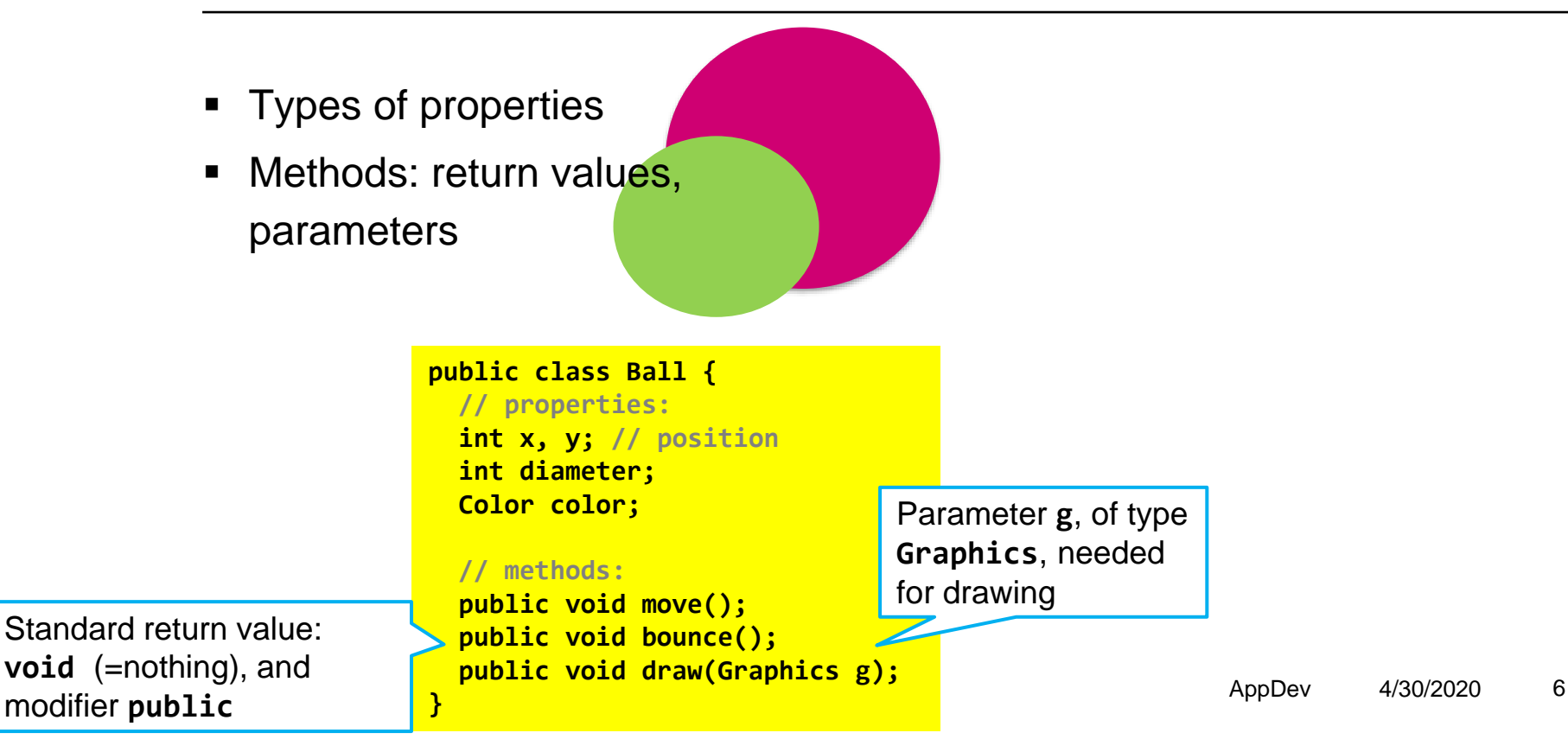

### **DESIGN A CLASS** DETAIL METHODS IN (PSEUDO) CODE

Pseudo code: incomplete code, human-readable

■ For each method:

■ Write steps in pseudo code

**E** If new variables/properties are needed, alter design

```
public void move() {
  increase position (x,y)
  // by what? introduce dx/dy? (delta x and y)
}
```

```
public void draw(Graphics g) {
  set color
 draw filled circle at position (x,y)
}
```
UNIVERSITY OF TWENTE.

Next step: start coding

```
public void bounce() {
  reverse direction:
 dx = -dxdy = -dy
}
```

```
AppDev 4/30/2020 7
```
## **CREATE BALLS: NEW**

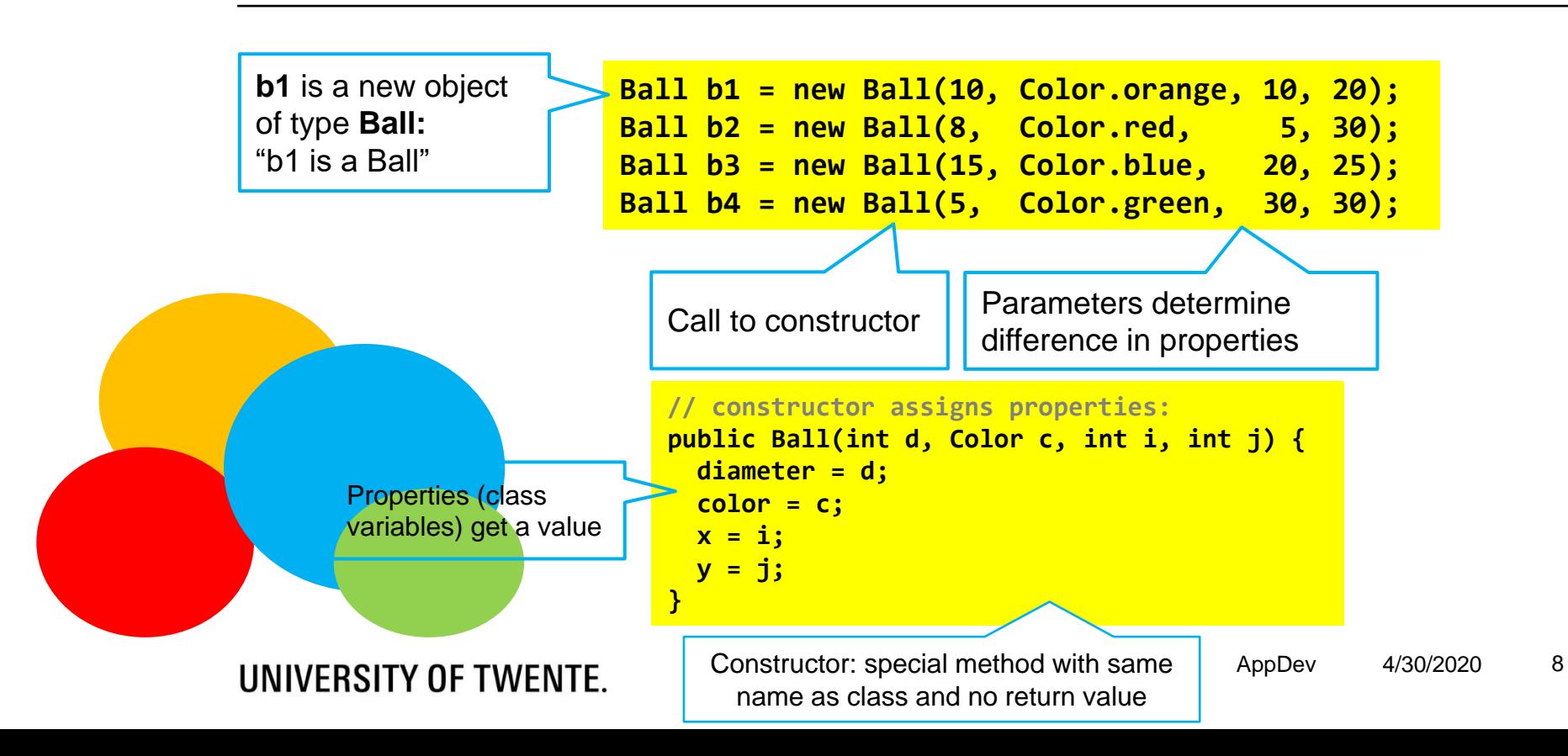

# **USING OBJECTS**

■ Assignment: weather-panels, create a class once, use 4 times

**panel = new TemperaturePanel(6340);**

**panel2 = new TemperaturePanel(6290);**

**panel3 = new TemperaturePanel(6260);**

**panel4 = new TemperaturePanel(6235);**

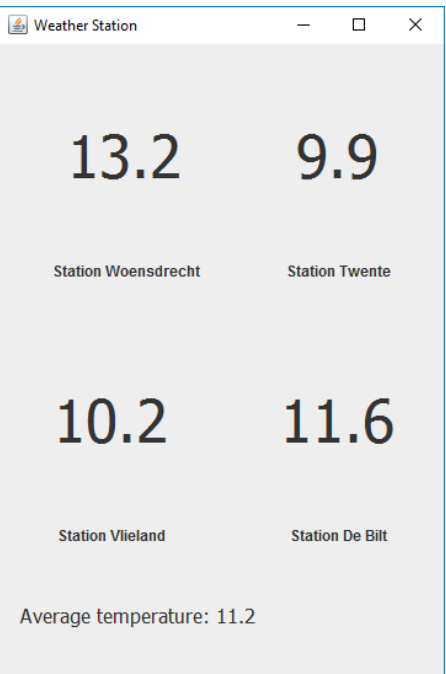

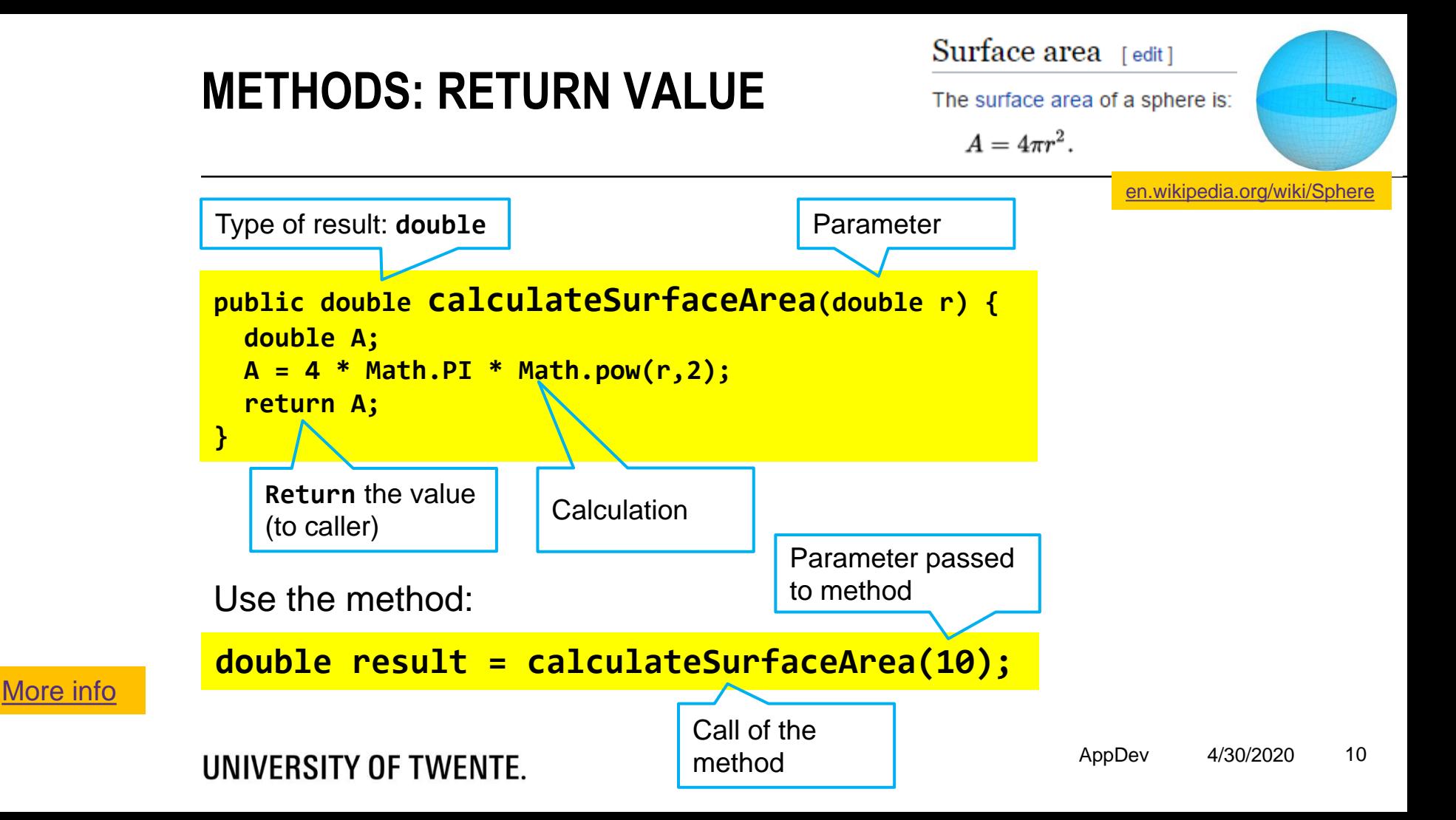

### **'CALL' A METHOD** WITH TEXT AS A PARAMETER

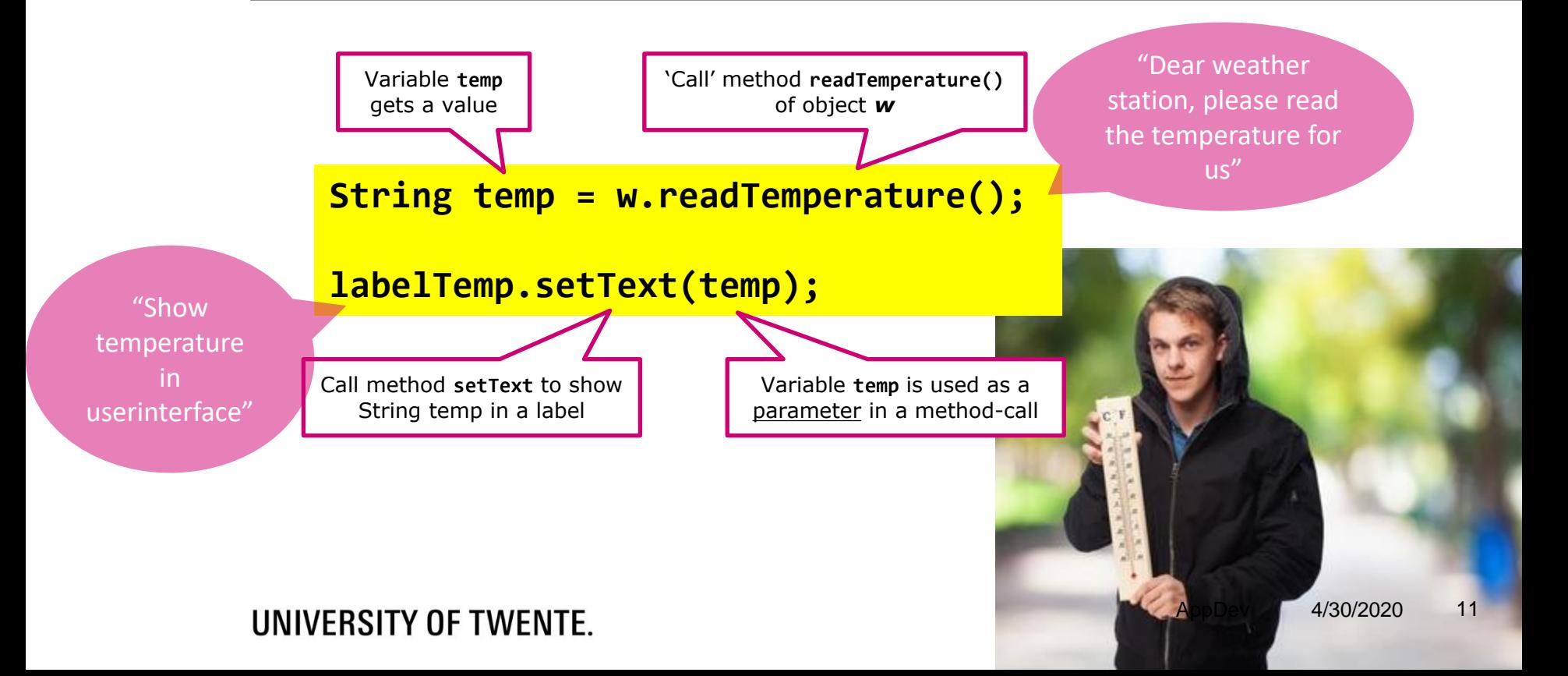

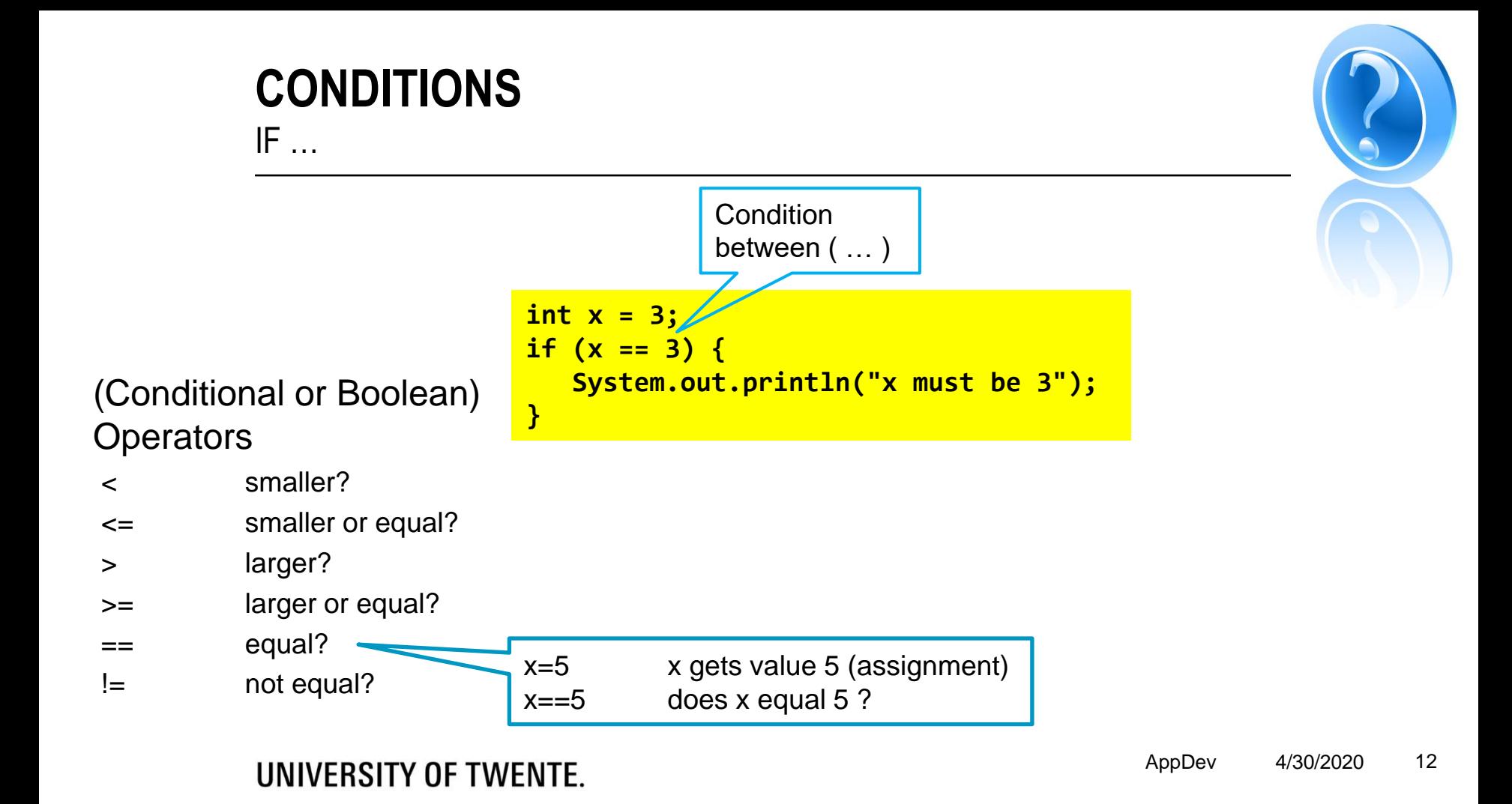

# **CONDITIONS**

IF … ELSE …

```
int age = 14;
int length = 110;
if (age < 10 && length > 110)
 System.out.println("You are a tall kid");
else if (age > 10 && length <= 110)
  System.out.println("Eat more bananas!");
else
  System.out.println("I guess you are Ok");
```
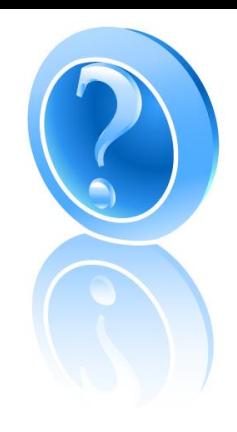

[More info](https://www.tutorialspoint.com/java/java_decision_making.htm)

Logical operators

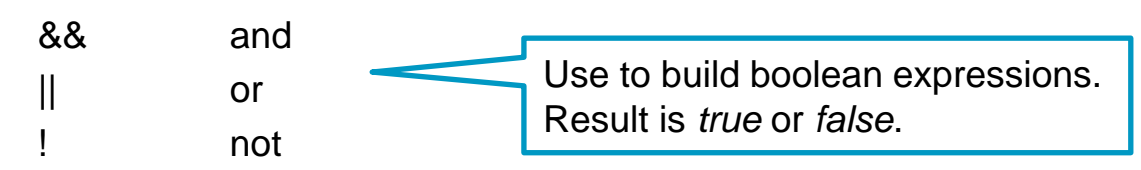

### **CONDITIONS SWITCH**

```
switch(x) {
  case 1:
           soundbite = new File("cat.wav"); break;
 case 2:
           soundbite = new File("chicken.wav"); break;
  case 3:
           soundbite = new File("cow.wav"); break;
  case 4:
           soundbite = new File("dog.wav"); break;
  case 5:
           soundbite = new File("frog.wav"); break;
  default:
           soundbite = new File("bird.wav");
}
  default: if none of the 
  options complies
```
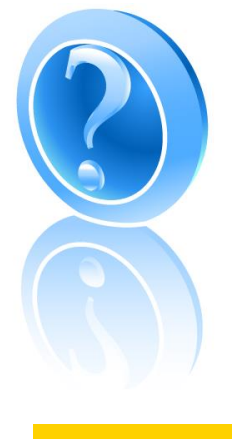

[More info](https://www.tutorialspoint.com/java/switch_statement_in_java.htm)

### **REPEAT: LOOPS** WHILE …

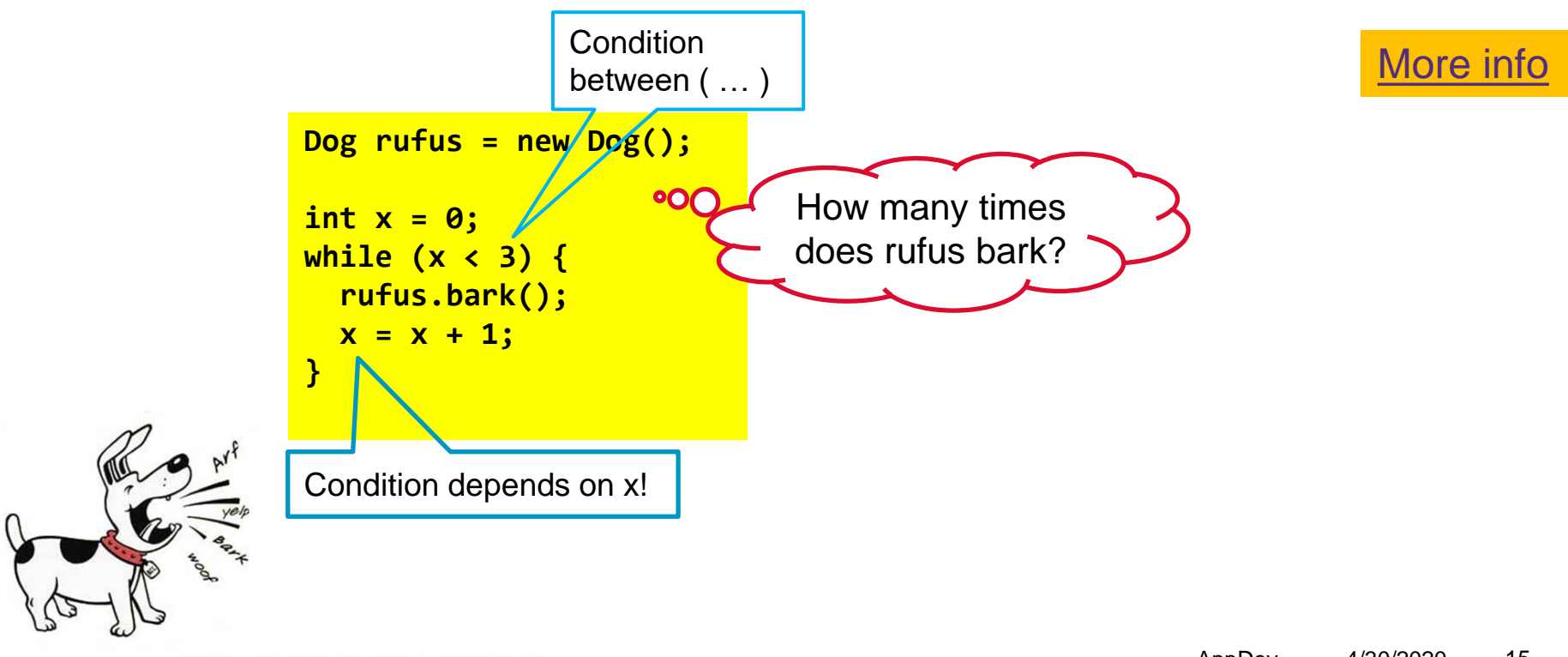

UNIVERSITY OF TWENTE.

#### **REPEAT: LOOPS** FOR …

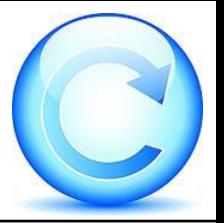

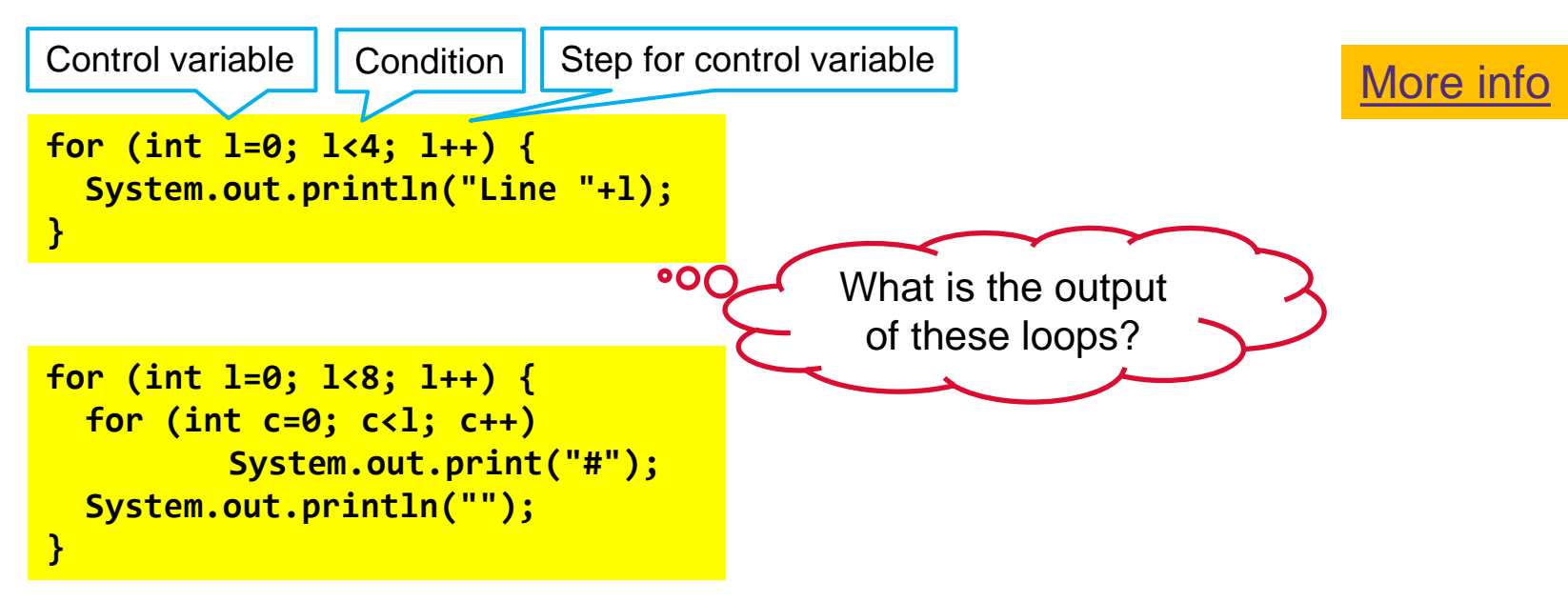

increase a variable x by one: x++ same as:  $x = x + 1$ 

### **FORMAT OUTPUT** STRING.FORMAT

UNIVERSITY OF TWENTE.

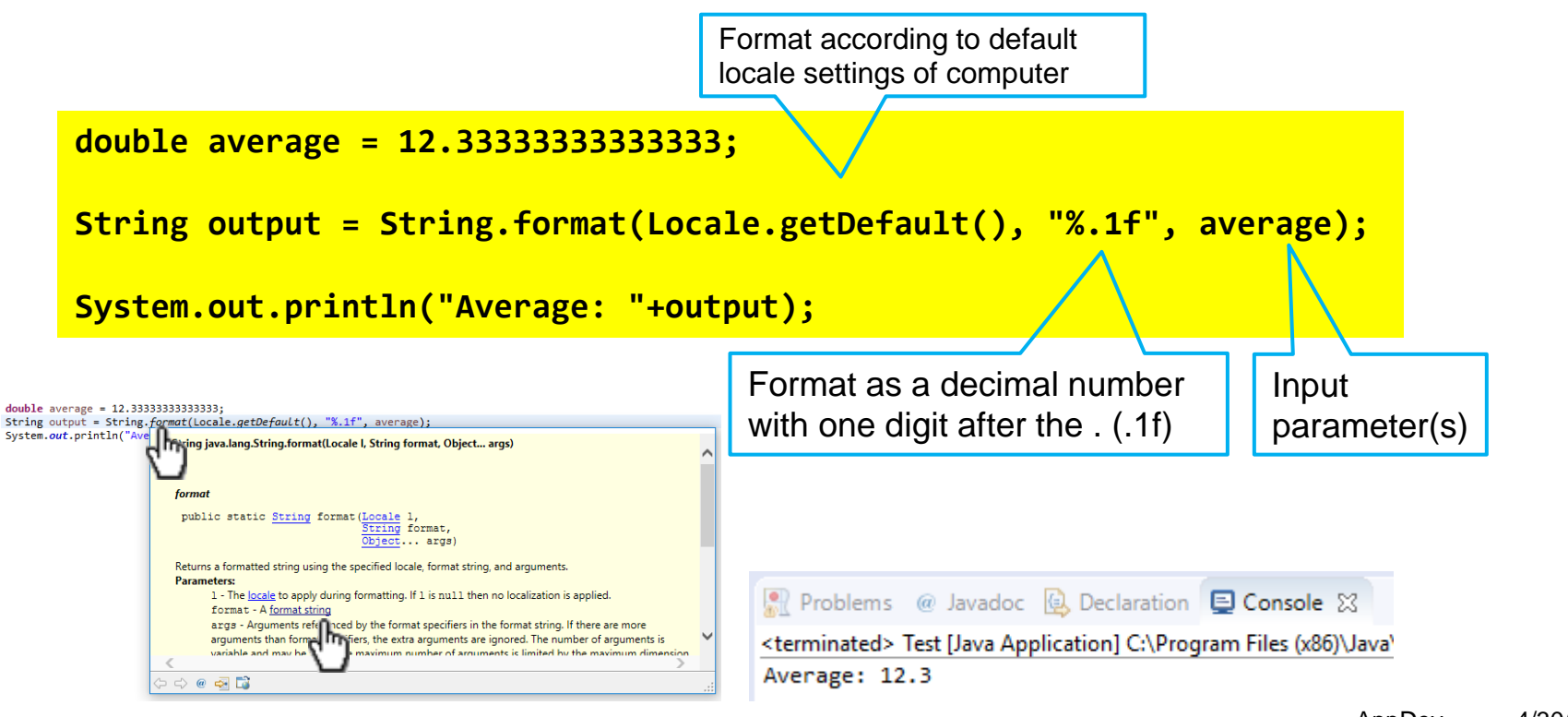

# **SCOPE OF VARIABLES**

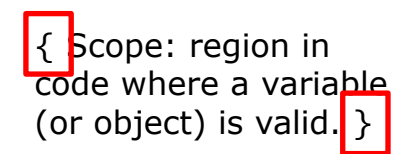

Object **w** is a *class-variable* in class **TemperaturePanel**

**temp** is a *local variable* valid in the constructor

**public class TemperaturePanel extends JPanel { WeatherStation w;**

**public TemperaturePanel(int id) { JLabel labelTemp = new JLabe<del>l(</del>"25.7");** 

```
w = new WeatherStation(id);
```

```
String temp = w.readTemperature();
```

```
labelTemp.setText(temp);
```
**}**

**}**

```
public double getTemperature() {
   String temperature = w.readTemperature();
    ...
}
                                                    Object w can be used 
                                                        by all methods
```
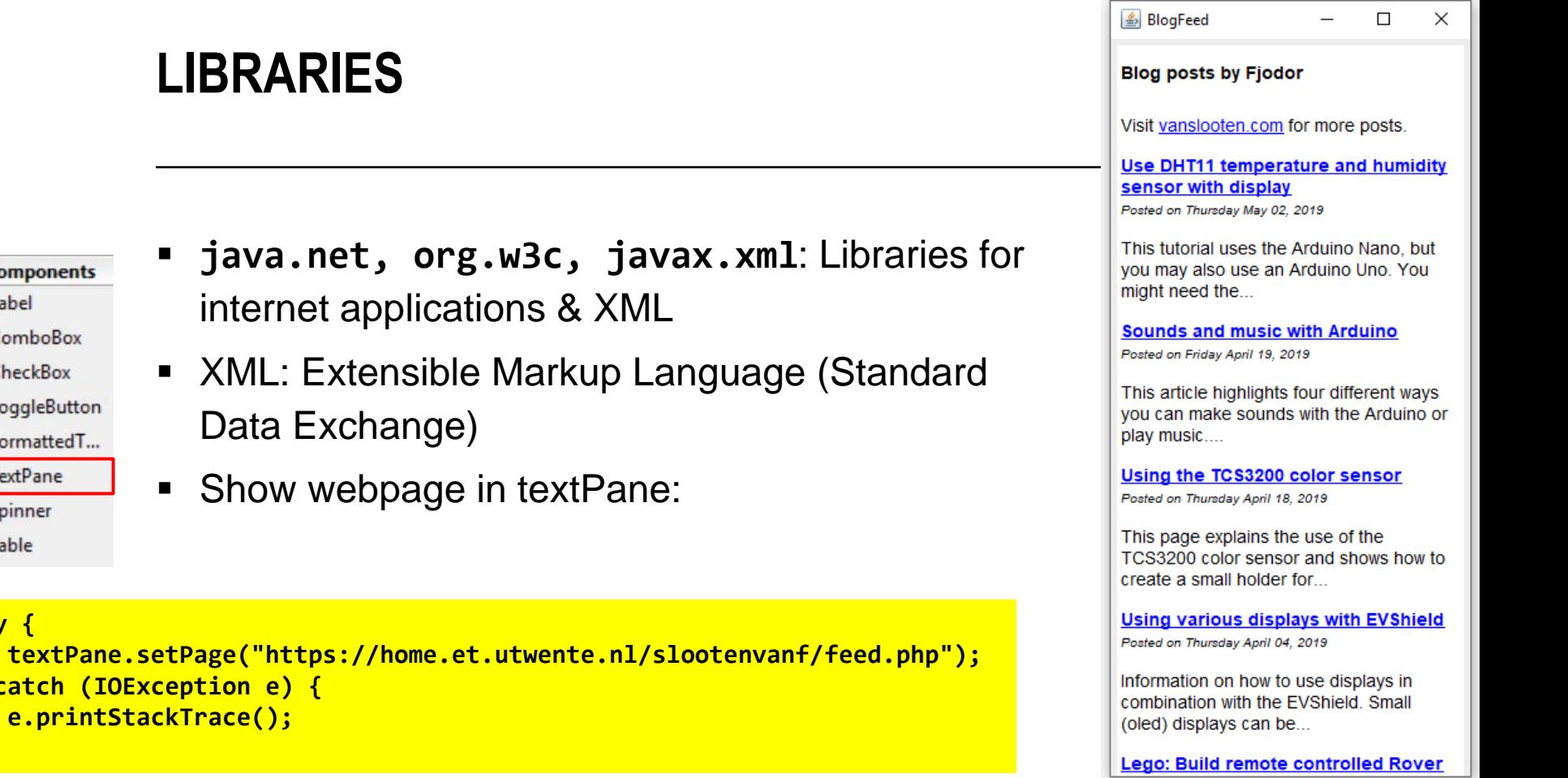

#### UNIVERSITY OF TWENTE.

Data Exchange)

**try {**

Components

*<u></u>* JLabel **HIJComboBox** √ JCheckBox JToggleButton FormattedT... JTextPane **JSpinner HE JTable** 

**}**

**} catch (IOException e) { e.printStackTrace();**

**LIBRARIES**

internet applications & XML

# **CREATE (DESIGN) A METHOD YOURSELF**

- 1. Think of a name (**what** should the method do?)
- 2. Write Pseudo code
- 3. Think of things the method should do (**how** does the method …?)
- 4. Does the method have to return something? (a result)

### **CREATE (DESIGN) A METHOD YOURSELF** TODAYS ASSIGNMENT

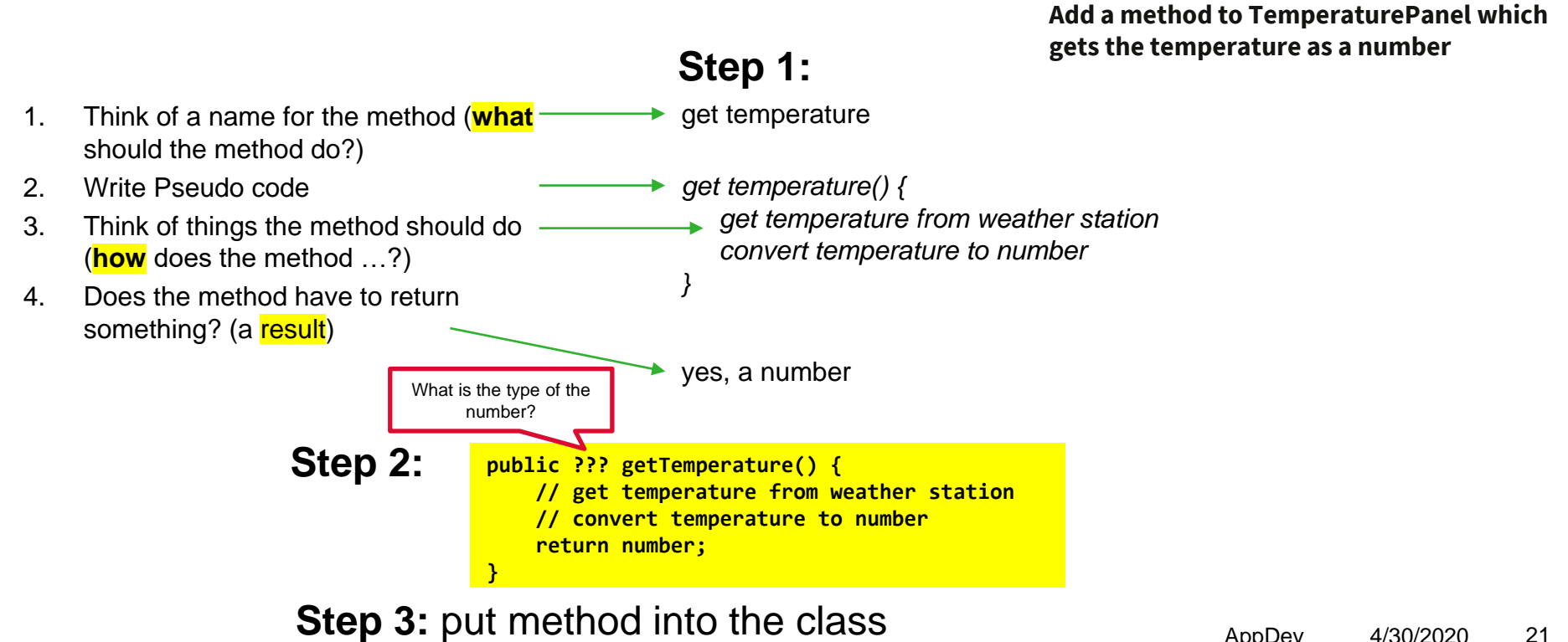

#### add code at the 2 lines of comments

# **ASSIGNMENT #3**

Deadline of each assignment is the next session This one: May 8

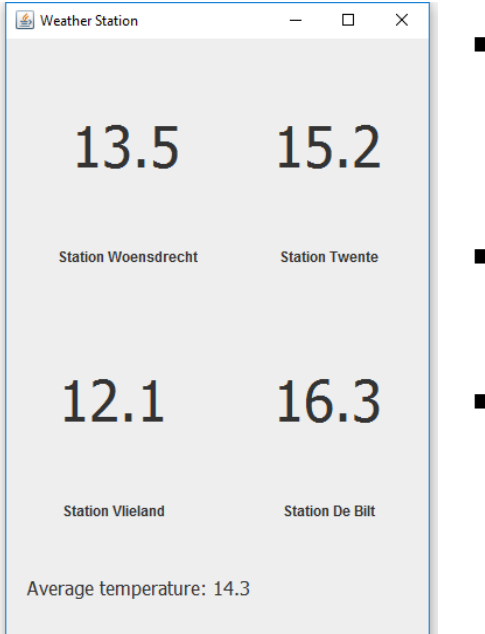

- "Create an application that can show weather-data from multiple weather stations"
- Extra challenge & appendix: get temperature from connected Arduino
	- Try examples/self-study